## **Finding your GPAs in Campus Connection**

## **To find your major and cumulative GPAs:**

- 1. Open Campus Connection.
- 2. Click on the tile that says Academic Progress.

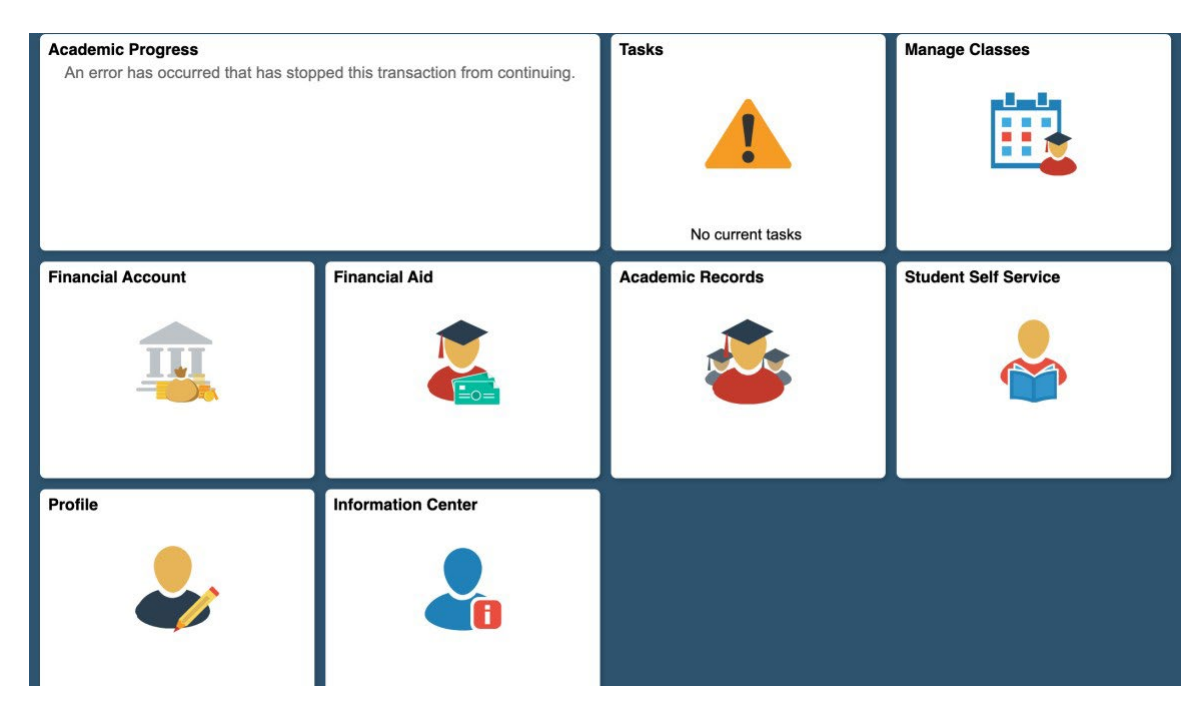

3. Choose My Academic Requirements from the list at left.

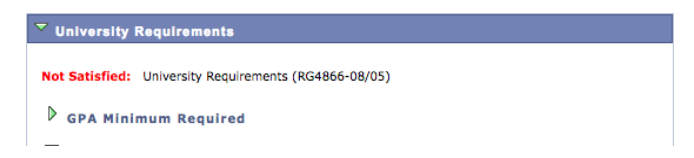

- 4. Scroll down to the blue bar that says University Requirements.
- 5. Click on the green triangle that says GPA Minimum Required and you will see this (except it will have your GPA). This student has a cumulative GPA of 3.387.

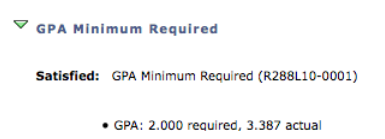

6. To find your Major GPA, scroll down to a blue bar that has your major on it. If you have not yet been admitted to the TE Program your major will say Pre- Elementary Education (or whatever your major is). This student's major GPA is 2.92.

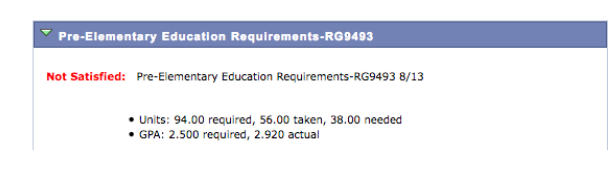

If you have been admitted to the TE program it will say BSE-Elementary Education (or whatever your major is). This students' major GPA is 3.32.

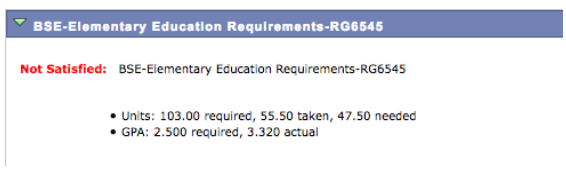

**If you are applying to the TE program and need your Communications GPA, look up the grades you received for English 110, English 120, and Communications 110. Figure using the below graph.**

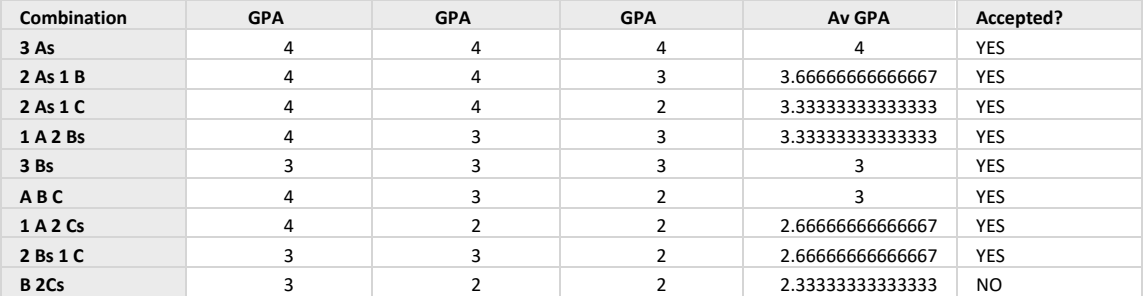